### **Wikiprint Book**

**Title: UserGuide/BasicConfiguration/EntityAddresData**

**Subject: eDokumenty - elektroniczny system obiegu dokumentów, workflow i CRM - UserGuide/BasicConfiguration/EntityAddresData**

**Version: 10**

**Date: 12/18/24 02:56:21**

## **Table of Contents**

*Ustawienie, zmiana danych firmowych. 3*

#### **Ustawienie, zmiana danych firmowych.**

Aby zmodyfikować dane naszej firmy, która pojawia się jako domyślna np. na piśmie i fakturze - należy rozwinąć zakładkę *Ustawienia* wybrać *Panel sterowania > Dane podmiotu* (*Rys.1*),(*Rys.2*)

**Uwaga!** *Operacja może być wykonana tylko przez użytkownika, który posiada uprawnienie* Ustawiania > Ustawienia poziom 2 *w systemie eDokumenty.*

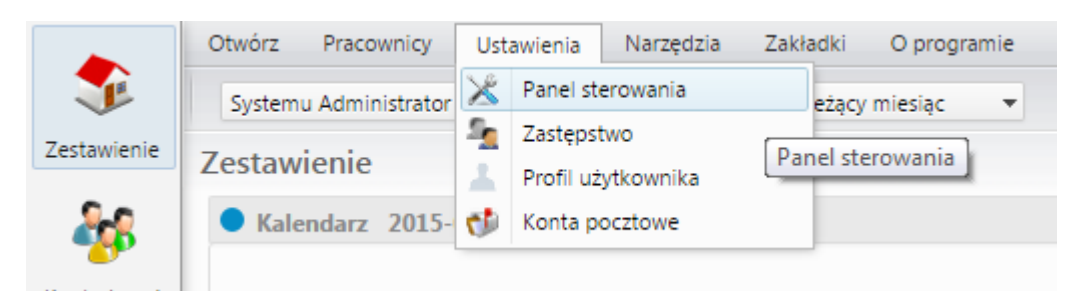

(*Rys.1*)

# **Panel sterowania**

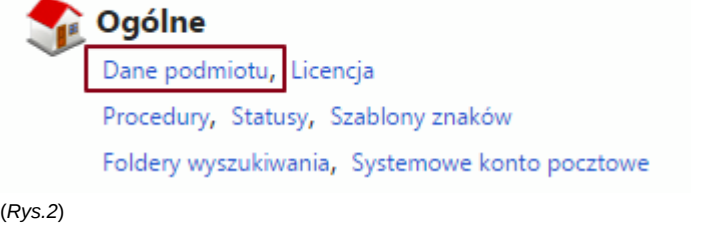

Klikając w przycisk (*i*) otworzą nam się dane firmy.(*Rys.3*)

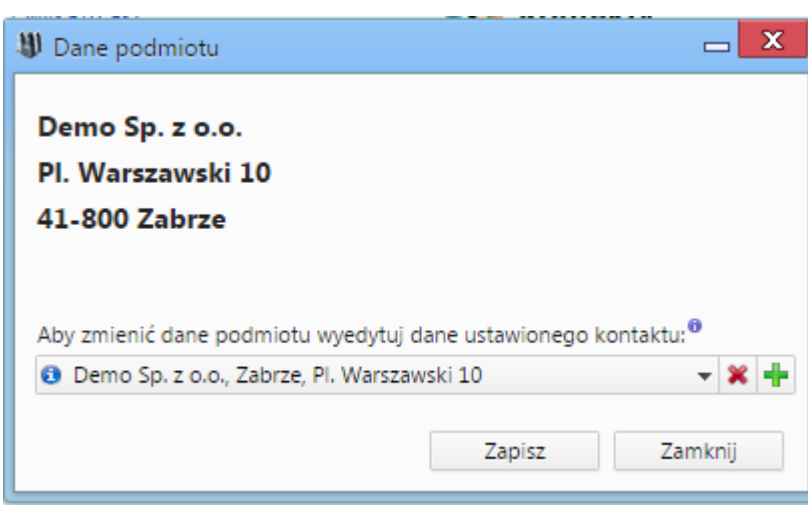

(*Rys.3*)

Na zakładce adres możemy zmodyfikować adres firmy. Po modyfikacji należy nowe dane zapisać przyciskiem *Zapisz* umieszczonym obok adresu.

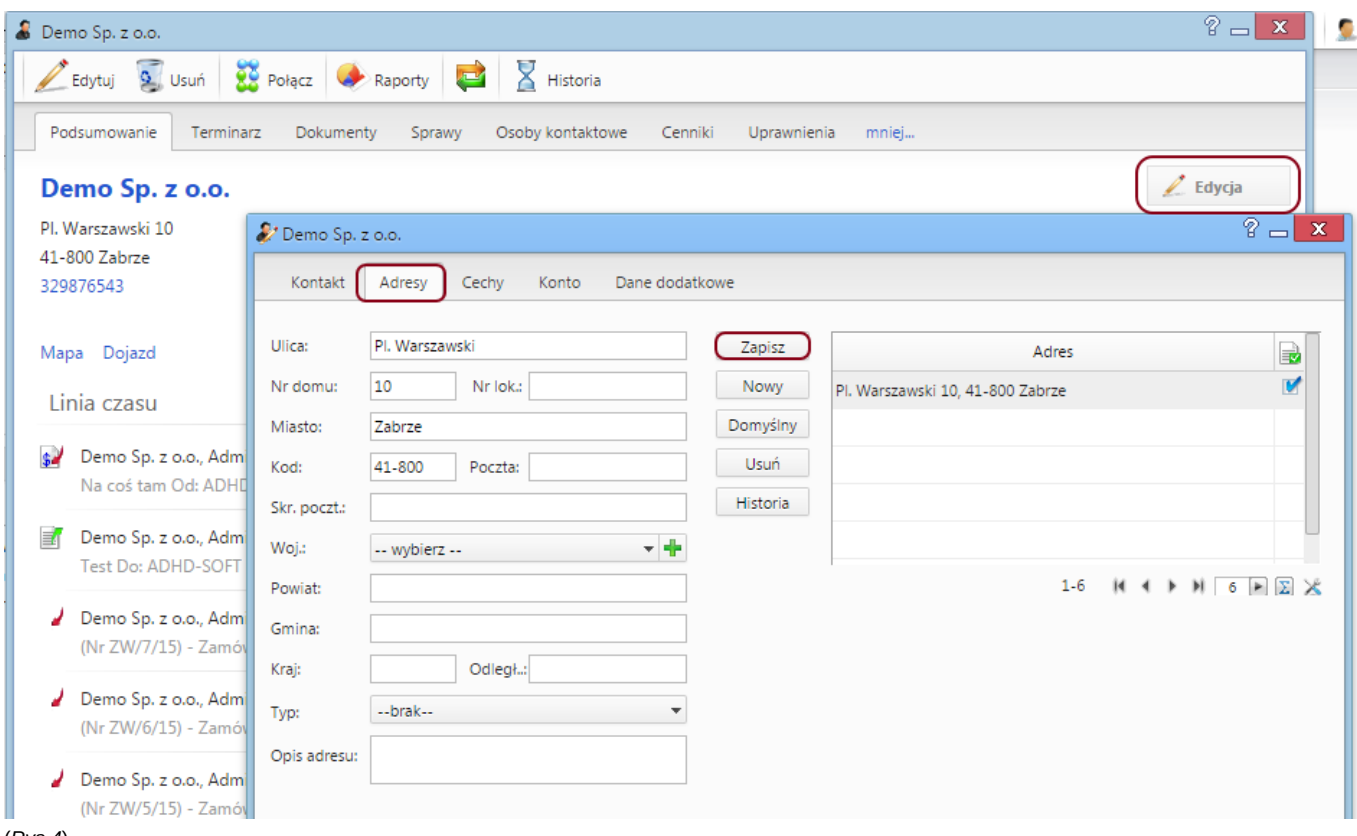

#### (*Rys.4*)

Na zakładce kontakt możemy zmodyfikować m.in. nazwę firmy.

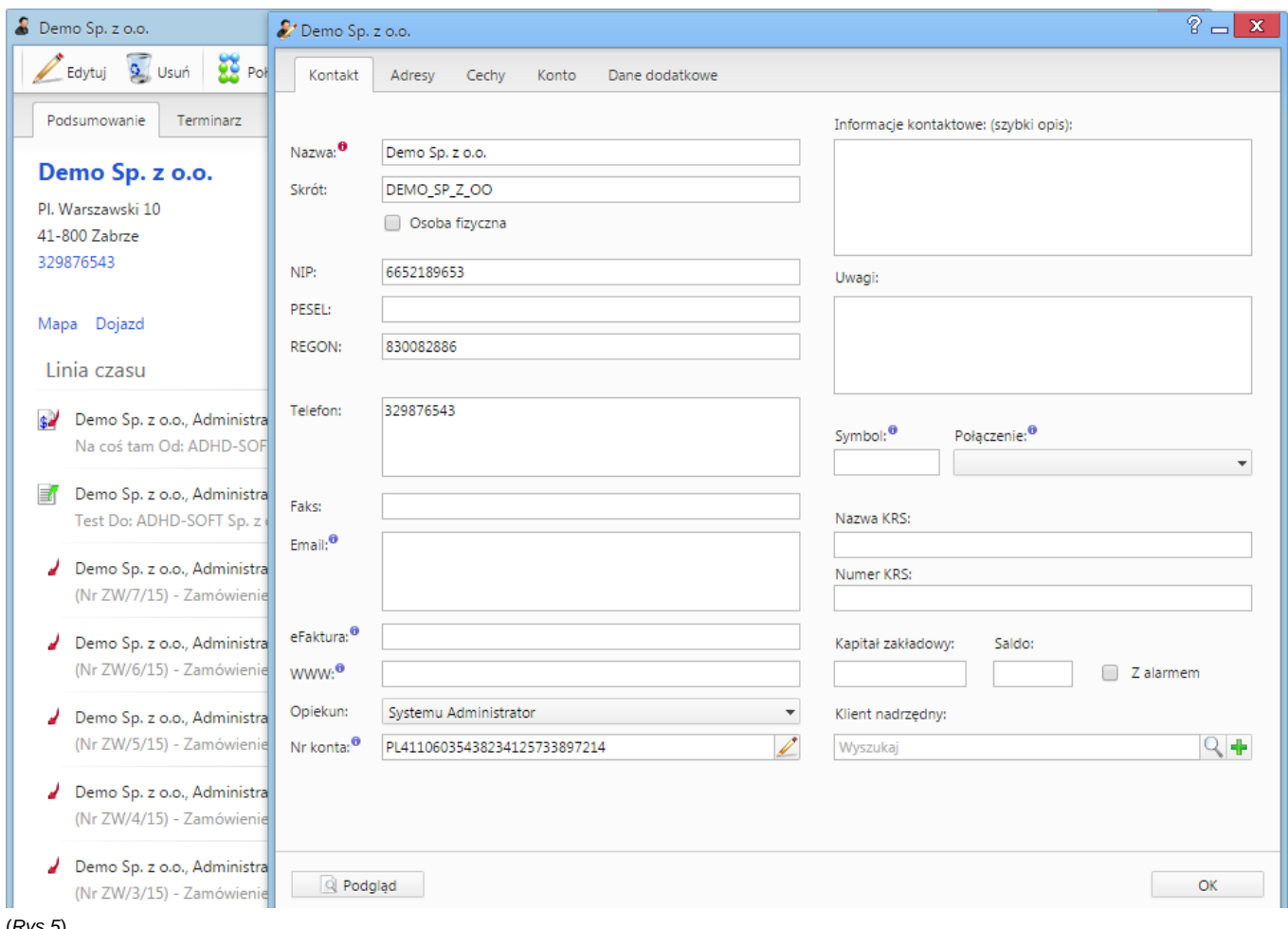

(*Rys.5*)